# <span id="page-0-0"></span>**Dell™ Inspiron™ 1090** 維修手冊

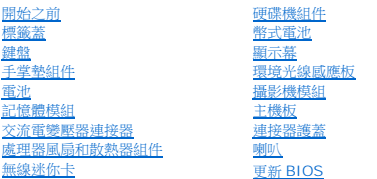

# 註、警示和警告

註:註是表示能幫助您更好使用電腦的資訊。

#### △ 警示: 「警示」表示若沒有遵從指示,可能導致硬體損壞或資料遺失。

#### ▲ 警告: 「警告」表示有可能會導致財產損失、人身傷害甚至死亡。

#### 本文件中的資訊如有更改,恕不另行通知。 **© 2010 Dell Inc.** 版權所有,翻印必究。

本文中使用的商標:Dell™、DELL 徽標和 Inspiron™ 為 Dell Inc. 的商標;*Microsoft*®、*Windows*® 與 *Windows* 開始按鈕徽標 為 Microsoft Corporation 在美國及/或其他國家或地區的商標或註冊商標。

未經 Dell Inc. 的書面許可,不得以任何形式進行複製這些內容。

管制型號:P08T 管制類型:P08T001

 $2010 \ncong 11$  Rev. A00

# 環境光線感應板

**Dell™ Inspiron™ 1090** 維修手冊

- [卸下環境光線感應板](#page-1-0)
- [裝回環境光線感應板](#page-2-0)
- 警告: 拆裝電腦內部元件之前,請先閱讀電腦隨附的安全資訊。如需更多安全最佳實務資訊,請參閱 **Regulatory Compliance (**法規遵循**)** 首頁: **www.dell.com/regulatory\_compliance**。
- 警示: 只有獲得認證的維修技術人員才可維修您的電腦。由未經 **Dell™** 授權的維修造成的損壞不在保固範圍之內。

警示: 為防止靜電損壞,請使用接地腕帶或經常碰觸未上漆的金屬表面 **(**例如電腦上的連接器**)**,以導去身上的靜電。

△ 警示: 為防止損壞主機板,請在拆裝電腦內部元件之前,先取出主電池 (請參閱<u>御下電池</u>)。

#### <span id="page-1-0"></span>卸下環境光線感應板

- 1. 按照<u>開始之前</u>中的說明進行操作。
- 2. 卸下標籤蓋 (請參閱<u>取下標籤蓋</u>)。
- 3. [卸下鍵盤](file:///C:/data/systems/insduo/ct/sm/keyboard.htm#wp1201059) (請參閱<u>卸下鍵盤</u>)。
- 4. 卸下手掌墊組件 (請參閱<u>卸下手掌墊組件</u>)。
- 5. 取出電池 (請參閱<u>[卸下電池](file:///C:/data/systems/insduo/ct/sm/battery.htm#wp1442926)</u>)。
- 6. 卸下記憶體模組 (請參閱<mark>卸下記憶體模組</mark>)。
- 7. 卸下顯示器組件 (請參閱<u>卸下顯示器組件</u>)。
- 8. 卸下鉸接帽 (請參閱<u>卸下鉸接帽</u>)。
- 9. 卸下顯示器前蓋 (請參閱<u>卸下顯示器前蓋</u>)。
- 10. 卸下顯示器鉸接 (請參閱<u>卸下顯示器鉸接</u>)。
- 11. 卸下顯示板 (請參閱<u>卸下顯示板</u>)。
- 12. 從環境光線感應板上的連接器拔下環境光線感應器纜線。
- 13. 將環境光線感應板從顯示器框架撬起。

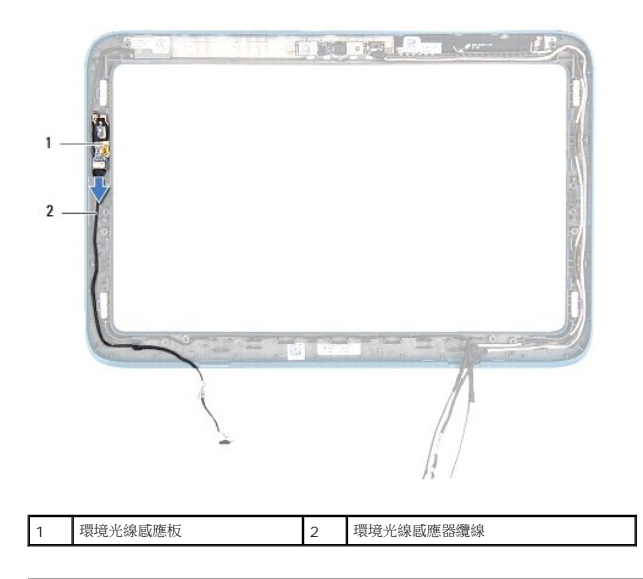

### <span id="page-2-0"></span>裝回環境光線感應板

- 1. 按照<u>開始之前</u>中的說明進行操作。
- 2. 將環境光線感應板與顯示器框架上的對齊導柱對齊,然後放入適當的位置。
- 3. 將環境光線感應器纜線連接到環境光線感應板上的連接器。
- 4. 裝回顯示板 (請參閱<u>裝回顯示板</u>)。
- 5. 裝回顯示器鉸接 (請參閱<mark>裝回顯示器鉸接)</mark>。
- 6. 裝回顯示器前蓋 (請參閱<u>裝回顯示器前蓋</u>)。
- 7. 裝回鉸接帽 (請參閱<u>裝回鉸接帽</u>)。
- 8. 裝回顯示器組件 (請參閱<mark>裝回顯示器組件)</mark>。
- 9. 裝回記憶體模組 (請參閱<u>裝回記憶體模組</u>)。
- 10. [裝回電池](file:///C:/data/systems/insduo/ct/sm/battery.htm#wp1451569) (請參閱<mark>裝回電池</mark>)。
- 11. 裝回手掌墊組件 (請參閱<u>裝回手掌墊組件</u>)。
- 12. [裝回鍵盤](file:///C:/data/systems/insduo/ct/sm/keyboard.htm#wp1205811) (請參閱<u>裝回鍵盤</u>)。
- 13. 裝回標籤蓋 (請參閱<u>裝回標籤蓋</u>)。

#### $\bigwedge$  警示:開啟電腦之前,請裝回所有螺絲並確保沒有在電腦內部遺留任何螺絲。否則,可能會使電腦受損。

### 電池

**Dell™ Inspiron™ 1090** 維修手冊

# [卸下電池](#page-3-0)

[裝回電池](#page-3-1)

警告: 拆裝電腦內部元件之前,請先閱讀電腦隨附的安全資訊。如需更多安全最佳實務資訊,請參閱 **Regulatory Compliance (**法規遵循**)** 首頁: **www.dell.com/regulatory\_compliance**。

警示: 只有獲得認證的維修技術人員才可維修您的電腦。由未經 **Dell™** 授權的維修造成的損壞不在保固範圍之內。

警示: 為防止靜電損壞,請使用接地腕帶或經常碰觸未上漆的金屬表面 **(**例如電腦上的連接器**)**,以導去身上的靜電。

警示: 為避免損壞電腦,請僅使用專用於此特定 **Dell** 電腦的電池。請勿使用用於其他 **Dell** 電腦的電池。

#### <span id="page-3-0"></span>卸下電池

- 1. 按照<u>開始之前</u>中的說明進行操作。
- 2. 卸下標籤蓋 (請參閱<u>取下標籤蓋</u>)。
- 3. [卸下鍵盤](file:///C:/data/systems/insduo/ct/sm/keyboard.htm#wp1201059) (請參閱<mark>卸下鍵盤)</mark>。
- 4. 卸下手掌墊組件 (請參閱<u>卸下手掌墊組件</u>)。
- 5. 從主機板上的連接器上拔下電池纜線。
- 6. 請卸下將電池固定至電腦基座的五顆螺絲。
- 7. 從電腦基座掀起電池。

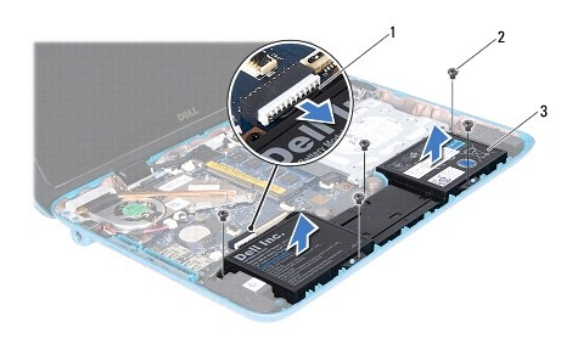

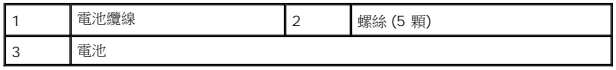

#### <span id="page-3-1"></span>裝回電池

- 1. 按照<u>開始之前</u>中的說明進行操作。
- 2. 將電池放入電腦基座,並且對齊電腦基座上的螺絲孔。
- 3. 請裝回將電池固定至電腦基座的五顆螺絲。
- 4. 將電池纜線連接至主機板上的連接器。
- 5. 裝回手掌墊組件 (請參閱<u>裝回手掌墊組件</u>)。
- 6. [裝回鍵盤](file:///C:/data/systems/insduo/ct/sm/keyboard.htm#wp1205811) (請參閱<mark>裝回鍵盤)</mark>。
- 7. 裝回標籤蓋 (請參閱<u>裝回標籤蓋</u>)。

# $\bigwedge$  警示: 開啟電腦之前,請裝回所有螺絲並確保沒有在電腦內部遺留任何螺絲。否則,可能會使電腦受損。

# 開始之前

#### **Dell™ Inspiron™ 1090** 維修手冊

- [建議的工具](#page-5-0)
- [關閉電腦](#page-5-1)
- [拆裝電腦內部元件之前](#page-5-2)

本手冊介紹卸下和安裝電腦元件的程序。除非另有說明,否則執行每個程序時均假定已執行下列作業:

- l 您已經執行<mark>關閉電腦和[拆裝電腦內部元件之前](#page-5-2)</mark>中的步驟。
- l 您已閱讀電腦隨附的安全資訊。
- l 以相反的順序執行卸下程序可以裝回元件或安裝元件 (如果是單獨購買的話)。

#### <span id="page-5-0"></span>建議的工具

本文件中的程序可能需要下列工具:

- l 小型平頭螺絲起子
- l 十字槽螺絲起子
- l 塑膠劃線器
- l **support.dell.com** 上提供的 BIOS 可執行更新程式

#### <span id="page-5-1"></span>關閉電腦

#### $\bigwedge$  警示:為避免遺失資料,請在關閉電腦之前,儲存和關閉所有開啟的檔案,並結束所有開啟的程式。

- 1. 儲存並關閉所有開啟的檔案,結束所有開啟的程式。
- 2. 如要關閉作業系統,請按一下**開始 →**然後按一下**關機**。
- 3. 確定電腦已關閉。關閉作業系統時,如果電腦未自動關閉,請按住電源按鈕,直至電腦關閉。

#### <span id="page-5-2"></span>拆裝電腦內部元件之前

請遵守以下安全規範,以避免電腦受到可能的損壞,並確保您的人身安全。

警告:拆裝電腦內部元件之前,請先閱讀電腦隨附的安全資訊。如需更多安全最佳實務資訊,請參閱 Regulatory Compliance (法規遵循) 首頁:<br>www.dell.com/regulatory\_compliance <sub>\*</sub>

警示: 為防止靜電損壞,請使用接地腕帶或經常碰觸未上漆的金屬表面 **(**例如電腦上的連接器**)**,以導去身上的靜電。

警示: 處理元件和插卡時要特別小心 • 請勿觸摸插卡上的元件或接觸點 • 請握住插卡的邊緣或其金屬固定托架 • 手持處理器這類元件時 • 請握住其邊緣而不要握住插<br>腳 •

警示: 只有獲得認證的維修技術人員才可維修您的電腦。由未經 **Dell™** 授權的維修造成的損壞不在保固範圍之內。

警示: 拔下纜線時,請拔出其連接器或拉式彈片,而不要拉扯纜線。某些纜線的連接器帶有鎖定彈片;若要拔下此類纜線,請向内按壓鎖定彈片,然後再拔下纜線。在<br>拔出連接器時,連接器的兩側應同時退出,以避免弄彎連接器插腳。此外,連接纜線之前,請確定兩個連接器的朝向正確並且對齊。

#### 警示: 為避免損壞電腦,請在您開始拆裝電腦內部元件之前執行以下步驟。

1. 確定工作表面平整乾淨,以防止刮傷電腦外殼。

2. [關閉電腦](#page-5-1) (請參閱<mark>關閉電腦</mark>) 和所有連接的裝置。

- 3. 從電源插座上拔下電腦和所有連接裝置的電源線。
- 4. 從電腦拔下所有連接的裝置。
- 5. 打開顯示器並按下電源按鈕,導去主機板的剩餘電量。

# 警示: 在觸摸電腦内部的任何元件之前,請觸摸未上漆的金屬表面 (例如電腦背面的金屬),以確保接地並導去您身上的靜電。作業過程中,應經常觸摸未上漆的金屬表<br>面,以導去可能損壞内部元件的靜電。

### 更新 **BIOS Dell™ Inspiron™ 1090** 維修手冊

當有更新可用或更換主機板時,可能需要更新 BIOS。如要更新 BIOS:

- 1. 開啟電腦。
- 2. 連至 **support.dell.com/support/downloads**。
- 3. 找到適合您電腦的 BIOS 更新檔案:
	- 4 註:電腦的服務標籤位於電腦底部的標籤上。

如果您已找到電腦的服務標籤:

- a. 按一下 **Enter a Tag** (輸入標籤)。
- b. 在 **Enter a service tag:** (輸入服務標籤:) 欄位中輸入您電腦的服務標籤,按一下 **Go** (前往),然後繼續執行[步驟](#page-7-0)4。

如果您未找到電腦的服務標籤:

- a. 按一下 **Select Model** (選擇型號)。
- b. 在 **Select Your Product Family** (選擇您的產品系列) 清單中,選擇產品類型。
- c. 在 **Select Your Product Line** (選擇您的產品線) 清單中,選擇產品品牌。
- d. 在 **Select Your Product Model** (選擇您的產品型號) 清單中,選擇產品型號。

註:如果您選擇了不同的型號,想要重新開始,請按一下選單右上方的 **Start Over** (重新開始)。

- e. 按一下 **Confirm** (確認)。
- <span id="page-7-0"></span>4. 結果清單將會出現在畫面上。按一下 **BIOS**。
- 5. 按一下 **Download Now** (立即下載) 即可下載最新的 BIOS 檔案。 螢幕上將顯示 **File Download** (檔案下載) 視窗。
- 6. 按一下 **Save** (儲存) 即可將檔案儲存至您的桌面。檔案會下載至您的桌面。
- 7. 如果出現 **Download Complete** (下載完成) 視窗,請按一下 **Close** (關閉)。 桌面上將顯示一個與下載的 BIOS 更新檔案同名的檔案圖示。
- 8. 連按兩下桌面上的檔案圖示並按照螢幕上的說明進行操作。

#### 攝影機模組

**Dell™ Inspiron™ 1090** 維修手冊

- [卸下攝影機模組](#page-8-0)
- [裝回攝影機模組](#page-9-0)
- 警告: 拆裝電腦內部元件之前,請先閱讀電腦隨附的安全資訊。如需更多安全最佳實務資訊,請參閱 **Regulatory Compliance (**法規遵循**)** 首頁: **www.dell.com/regulatory\_compliance**。
- 警示: 只有獲得認證的維修技術人員才可維修您的電腦。由未經 **Dell™** 授權的維修造成的損壞不在保固範圍之內。

警示: 為防止靜電損壞,請使用接地腕帶或經常碰觸未上漆的金屬表面 **(**例如電腦上的連接器**)**,以導去身上的靜電。

△ 警示: 為防止損壞主機板,請在拆裝電腦內部元件之前,先取出主電池 (請參閱<u>御下電池</u>)。

#### <span id="page-8-0"></span>卸下攝影機模組

- 1. 按照<u>開始之前</u>中的說明進行操作。
- 2. 卸下標籤蓋 (請參閱<u>取下標籤蓋</u>)。
- 3. [卸下鍵盤](file:///C:/data/systems/insduo/ct/sm/keyboard.htm#wp1201059) (請參閱<mark>卸下鍵盤)</mark>。
- 4. 卸下手掌墊組件 (請參閱<u>卸下手掌墊組件</u>)。
- 5. 取出電池 (請參閱<u>[卸下電池](file:///C:/data/systems/insduo/ct/sm/battery.htm#wp1442926)</u>)。
- 6. 卸下記憶體模組 (請參閱<u>卸下記憶體模組</u>)。
- 7. 卸下顯示器組件 (請參[閱卸下顯示器組件](file:///C:/data/systems/insduo/ct/sm/display.htm#wp1212160))。
- 8. 卸下鉸接帽 (請參閱<u>卸下鉸接帽</u>)。
- 9. 卸下顯示器前蓋 (請參閱<u>卸下顯示器前蓋</u>)。
- 10. 卸下顯示器鉸接 (請參閱<u>卸下顯示器鉸接</u>)。
- 11. 卸下顯示板 (請參閱<u>卸下顯示板</u>)。

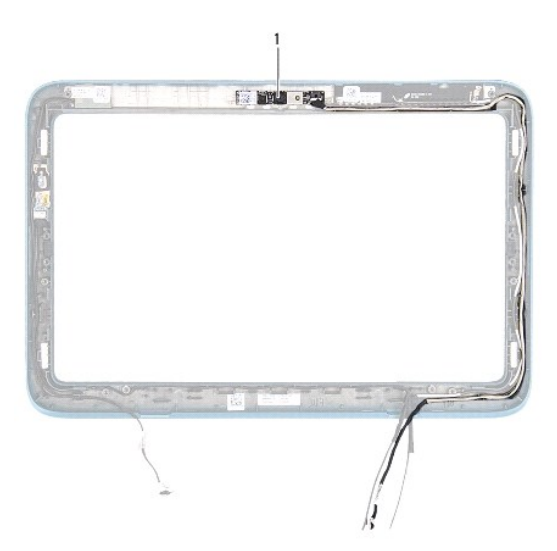

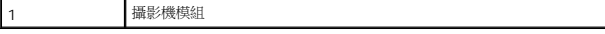

12. 記下攝影機纜線佈線,然後從攝影機模組上的連接器拔下。

13. 從顯示器框架掀起攝影機模組。

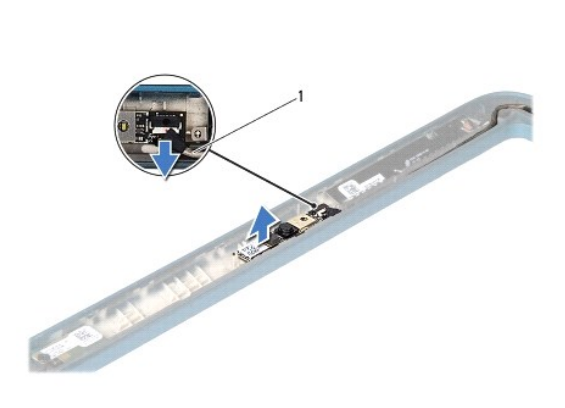

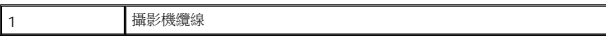

#### <span id="page-9-0"></span>裝回攝影機模組

- 1. 按照<u>開始之前</u>中的說明進行操作。
- 2. 使用顯示器框架上的對齊導柱將攝影機模組放入適當的位置。
- 3. 將攝影機纜線固定好並連接至攝影機模組上的連接器。
- 4. 裝回顯示板 (請參閱<mark>裝回顯示板</mark>)。
- 5. 裝回顯示器鉸接 (請參閱<u>裝回顯示器鉸接</u>)。
- 6. 裝回顯示器前蓋 (請參閱<u>裝回顯示器前蓋</u>)。
- 7. 裝回鉸接帽 (請參閱<u>裝回鉸接帽</u>)。
- 8. 裝回顯示器組件 (請參閱<mark>裝回顯示器組件)</mark>。
- 9. 裝回記憶體模組 (請參閱<u>裝回記憶體模組</u>)。
- 10. [裝回電池](file:///C:/data/systems/insduo/ct/sm/battery.htm#wp1451569) (請參閱<u>裝回電池</u>)。
- 11. 裝回手掌墊組件 (請參閱<u>裝回手掌墊組件</u>)。
- 12. [裝回鍵盤](file:///C:/data/systems/insduo/ct/sm/keyboard.htm#wp1205811) (請參閱<u>裝回鍵盤</u>)。
- 13. 裝回標籤蓋 (請參閱<u>裝回標籤蓋</u>)。

#### $\bigwedge$  警示: 開啟電腦之前,請裝回所有螺絲並確保沒有在電腦內部遺留任何螺絲。否則,可能會使電腦受損。

#### 幣式電池

**Dell™ Inspiron™ 1090** 維修手冊

[卸下幣式電池](#page-11-0)

- [裝回幣式電池](#page-11-1)
- 警告: 拆裝電腦內部元件之前,請先閱讀電腦隨附的安全資訊。如需更多安全最佳實務資訊,請參閱 **Regulatory Compliance (**法規遵循**)** 首頁: **www.dell.com/regulatory\_compliance**。
- 警示: 只有獲得認證的維修技術人員才可維修您的電腦。由未經 **Dell™** 授權的維修造成的損壞不在保固範圍之內。

警示: 為防止靜電損壞,請使用接地腕帶或經常碰觸未上漆的金屬表面 **(**例如電腦上的連接器**)**,以導去身上的靜電。

△ 警示: 為防止損壞主機板,請在拆裝電腦內部元件之前,先取出主電池 (請參閱<u>御下電池</u>)。

#### <span id="page-11-0"></span>卸下幣式電池

- 1. 按照<u>開始之前</u>中的說明進行操作。
- 2. 卸下標籤蓋 (請參閱<u>取下標籤蓋</u>)。
- 3. [卸下鍵盤](file:///C:/data/systems/insduo/ct/sm/keyboard.htm#wp1201059) (請參閱<mark>卸下鍵盤)</mark>。
- 4. 卸下手掌墊組件 (請參閱<u>卸下手掌墊組件</u>)。
- 5. 取出電池 (請參閱[卸下電池](file:///C:/data/systems/insduo/ct/sm/battery.htm#wp1442926))。
- 6. 卸下記憶體模組 (請參閱<u>卸下記憶體模組</u>)。
- 7. 使用塑膠畫線器將幣式電池從系統主機板上的電池槽撬起。
- 8. 從主機板的槽掀起幣式電池。

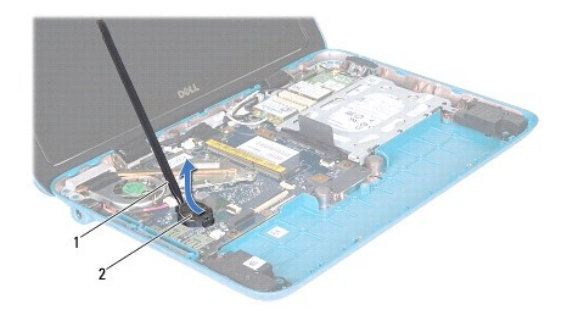

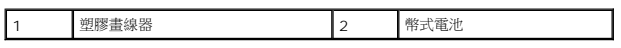

# <span id="page-11-1"></span>裝回幣式電池

1. 按照<u>開始之前</u>中的說明進行操作。

- 2. 將幣式電池正極朝上裝入系統主機板的電池槽中。
- 3. 裝回記憶體模組 (請參閱<mark>裝回記憶體模組</mark>)。
- 4. [裝回電池](file:///C:/data/systems/insduo/ct/sm/battery.htm#wp1451569) (請參閱<mark>裝回電池)</mark>。
- 5. 裝回手掌墊組件 (請參閱<mark>裝回手掌墊組件</mark>)。
- 6. [裝回鍵盤](file:///C:/data/systems/insduo/ct/sm/keyboard.htm#wp1205811) (請參閱<u>裝回鍵盤</u>)。
- 7. 裝回標籤蓋 (請參閱<mark>裝回標籤蓋</mark>)。

 $\bigwedge$  警示:開啟電腦之前,請裝回所有螺絲並確保沒有在電腦內部遺留任何螺絲。否則,可能會使電腦受損。

# 交流電變壓器連接器

**Dell™ Inspiron™ 1090** 維修手冊

- [卸下交流電變壓器連接器](#page-13-0)
- [裝回交流電變壓器連接器](#page-13-1)
- 警告: 拆裝電腦內部元件之前,請先閱讀電腦隨附的安全資訊。如需更多安全最佳實務資訊,請參閱 **Regulatory Compliance (**法規遵循**)** 首頁: **www.dell.com/regulatory\_compliance**。

警示: 只有獲得認證的維修技術人員才可維修您的電腦。由未經 **Dell™** 授權的維修造成的損壞不在保固範圍之內。

警示: 為防止靜電損壞,請使用接地腕帶或經常碰觸未上漆的金屬表面 **(**例如電腦上的連接器**)**,以導去身上的靜電。

△ 警示: 為防止損壞主機板,請在拆裝電腦內部元件之前,先取出主電池 (請參閱<u>御下電池</u>)。

#### <span id="page-13-0"></span>卸下交流電變壓器連接器

- 1. 按照<u>開始之前</u>中的說明進行操作。
- 2. 卸下標籤蓋 (請參閱<u>取下標籤蓋</u>)。
- 3. [卸下鍵盤](file:///C:/data/systems/insduo/ct/sm/keyboard.htm#wp1201059) (請參閱<u>卸下鍵盤</u>)。
- 4. 卸下手掌墊組件 (請參閱<u>卸下手掌墊組件</u>)。
- 5. 取出電池 (請參閱[卸下電池](file:///C:/data/systems/insduo/ct/sm/battery.htm#wp1442926))。
- 6. 卸下記憶體模組 (請參閱<u>卸下記憶體模組</u>)。
- 7. 從主機板上的連接器拔下交流電變壓器連接纜線。
- 8. 記下交流電變壓器連接器纜線的佈線方式,然後將纜線從固定導軌卸下。
- 9. 將交流電變壓器連接器從主機板掀起。

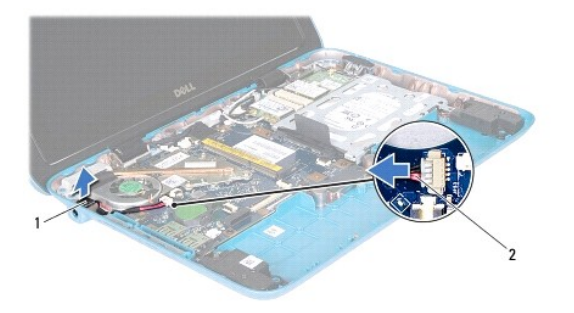

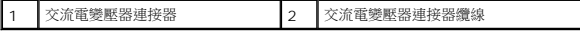

#### <span id="page-13-1"></span>裝回交流電變壓器連接器

1. 按照<u>開始之前</u>中的說明進行操作。

- 2. 將交流電變壓器連接器裝入電腦基座。
- 3. 將交流電變壓器連接器纜線穿過固定導軌。
- 4. 將交流電變壓器連接纜線連接到主機板上的連接器。
- 5. 裝回記憶體模組 (請參閱<u>裝回記憶體模組</u>)。
- 6. [裝回電池](file:///C:/data/systems/insduo/ct/sm/battery.htm#wp1451569) (請參閱<u>裝回電池</u>)。
- 7. 裝回手掌墊組件 (請參閱<u>裝回手掌墊組件</u>)。
- 8. [裝回鍵盤](file:///C:/data/systems/insduo/ct/sm/keyboard.htm#wp1205811) (請參閱<u>裝回鍵盤</u>)。
- 9. 裝回標籤蓋 (請參閱<u>裝回標籤蓋</u>)。

 $\bigwedge$  警示:開啟電腦之前,請裝回所有螺絲並確保沒有在電腦內部遺留任何螺絲。否則,可能會使電腦受損。

#### 顯示幕

**Dell™ Inspiron™ 1090** 維修手冊

- [顯示器組件](#page-15-0)
- [鉸接帽](#page-17-0)
- [顯示器前蓋](#page-17-1)
- [顯示器鉸接](#page-18-0)
- [顯示板](#page-19-0)
- [顯示器纜線](#page-21-0)
- 
- 警告:拆裝電腦內部元件之前,請先閱讀電腦隨附的安全資訊。如需更多安全最佳實務資訊,請參閱 Regulatory Compliance (法規遵循) 首頁:<br>www.dell.com/regulatory\_compliance <sub>\*</sub>

警示: 只有獲得認證的維修技術人員才可維修您的電腦。由未經 **Dell™** 授權的維修造成的損壞不在保固範圍之內。

警示: 為防止靜電損壞,請使用接地腕帶或經常碰觸未上漆的金屬表面 **(**例如電腦上的連接器**)**,以導去身上的靜電。

△ 警示: 為防止損壞主機板,請在拆裝電腦內部元件之前,先取出主電池 (請參閱<u>御下電池</u>).

#### <span id="page-15-0"></span>顯示器組件

#### <span id="page-15-1"></span>卸下顯示器組件

- 1. 按照<u>開始之前</u>中的說明進行操作。
- 2. 卸下標籤蓋 (請參閱<u>取下標籤蓋</u>)。
- 3. [卸下鍵盤](file:///C:/data/systems/insduo/ct/sm/keyboard.htm#wp1201059) (請參閱<u>卸下鍵盤</u>)。
- 4. 卸下手掌墊組件 (請參閱<u>卸下手掌墊組件</u>)。
- 5. 取出電池 (請參閱<u>[卸下電池](file:///C:/data/systems/insduo/ct/sm/battery.htm#wp1442926)</u>)。
- 6. 卸下記憶體模組 (請參閱<mark>卸下記憶體模組</mark>)。
- 7. 從迷你卡上拔下天線纜線。
- 8. 從主機板上的連接器拔下環境光線感應器纜線、觸控螢幕纜線、顯示器纜線與攝影機纜線。
- 9. 記下環境光線感應器纜線、觸控螢幕纜線、顯示器纜線與攝影機纜線的佈線,然後從固定導軌取下這些纜線。
- 10. 請記下迷你卡天線纜線佈線,然後從固定導軌取下纜線。

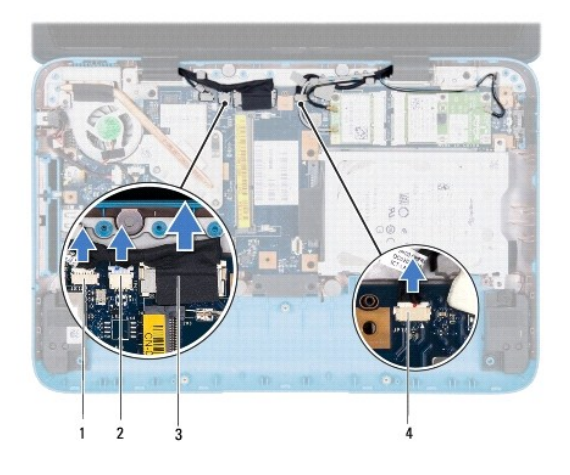

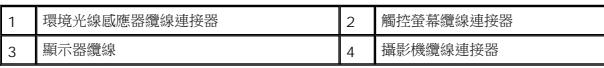

- 11. 卸下將顯示器組件固定至電腦基座的 2 顆螺絲。
- 12. 將顯示器組件從電腦基座抬起取出。

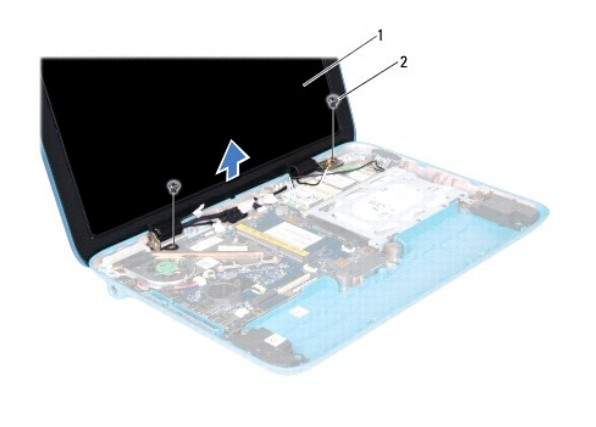

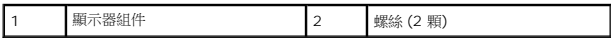

#### <span id="page-16-0"></span>裝回顯示器組件

- 1. 按照<u>開始之前</u>中的說明進行操作。
- 2. 將顯示器組件放置到位,然後裝回將顯示器組件固定至電腦底座的 2 顆螺絲。
- 3. 將環境光線感應器纜線、觸控螢幕纜線、顯示器纜線與攝影機纜線穿過固定導軌。
- 4. 將環境光線感應器纜線、觸控螢幕纜線、顯示器纜線與攝影機纜線連接到主機板上的連接器。
- 5. 將迷你卡天線纜線穿過固定導軌。
- 6. 將對應的天線纜線連接到電腦上的迷你卡 (請參閱<u>[裝回迷你卡](file:///C:/data/systems/insduo/ct/sm/minicard.htm#wp1181828)</u>)。
- 7. 裝回記憶體模組 (請參閱<mark>裝回記憶體模組)</mark>。

#### <span id="page-17-4"></span>卸下顯示器前蓋

#### <span id="page-17-1"></span>顯示器前蓋

#### △ 警示:開啟電腦之前,請裝回所有螺絲並確保沒有在電腦內部遺留任何螺絲。否則,可能會使電腦受損。

- 3. 裝回顯示器組件 (請參閱<u>裝回顯示器組件</u>)。
- 2. 將鉸接帽放在適當的位置,然後卡入定位。
- 

1. 將纜線放在顯示器鉸接上適當的位置。

#### <span id="page-17-3"></span>裝回鉸接帽

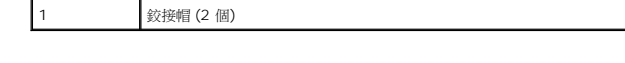

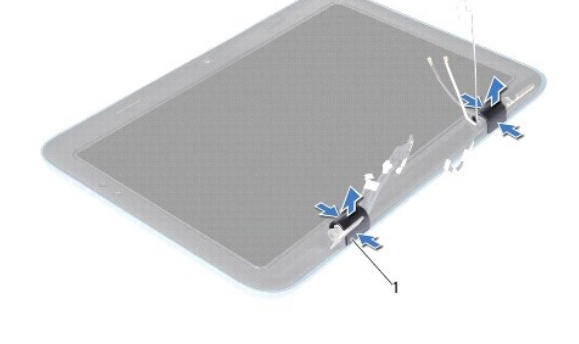

3. 壓下後掀起鉸接帽,從顯示器框架鬆開鉸接帽彈片。記下穿過鉸接帽纜線的佈線。

# <span id="page-17-2"></span>卸下鉸接帽

# 10. [裝回鍵盤](file:///C:/data/systems/insduo/ct/sm/keyboard.htm#wp1205811) (請參閱<mark>裝回鍵盤)</mark>。

8. [裝回電池](file:///C:/data/systems/insduo/ct/sm/battery.htm#wp1451569) (請參閱<u>裝回電池</u>)。

9. 裝回手掌墊組件 (請參閱<u>裝回手掌墊組件</u>)。

11. 裝回標籤蓋 (請參閱<mark>裝回標籤蓋</mark>)。

1. 按照<u>開始之前</u>中的說明進行操作。

2. 卸下顯示器組件 (請參閱<u>卸下顯示器組件</u>)。

 $\bigwedge$  警示: 開啟電腦之前,請裝回所有螺絲並確保沒有在電腦內部遺留任何螺絲。否則,可能會使電腦受損。

# <span id="page-17-0"></span>鉸接帽

- 1. 按照<u>開始之前</u>中的說明進行操作。
- 2. 卸下顯示器組件 (請參閱<u>卸下顯示器組件</u>)。
- 3. 卸下鉸接帽 (請參閱<u>卸下鉸接帽</u>)。

#### △ 警示:顯示器前蓋極易損壞; 卸下顧示器前蓋時請小心,以免造成損壞。

4. 使用塑膠畫線器,小心從顯示器框架撬起顯示器前蓋的內緣。

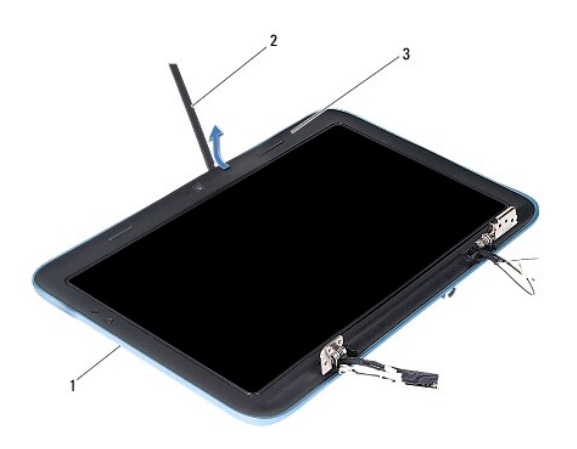

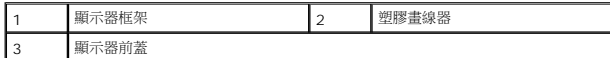

5. 從顯示器框架掀起顯示器前蓋。

#### <span id="page-18-1"></span>裝回顯示器前蓋

- 1. 按照<u>開始之前</u>中的說明進行操作。
- 2. 將顯示器前蓋與顯示器框架對齊,然後輕輕卡入定位。
- 3. 裝回鉸接帽 (請參閱<u>裝回鉸接帽</u>)。
- 4. 裝回顯示器組件 (請參閱<u>裝回顯示器組件</u>)。

△ 警示:開啟電腦之前,請裝回所有螺絲並確保沒有在電腦內部遺留任何螺絲。否則,可能會使電腦受損。

#### <span id="page-18-0"></span>顯示器鉸接

#### <span id="page-18-2"></span>卸下顯示器鉸接

- 1. 按照<u>開始之前</u>中的說明進行操作。
- 2. 卸下顯示器組件 (請參閱<u>卸下顯示器組件</u>)。
- 3. 卸下鉸接帽 (請參閱<u>卸下鉸接帽</u>)。
- 4. 卸下顯示器前蓋 (請參閱<u>卸下顯示器前蓋</u>)。
- 5. 記下環境光線感應器纜線、觸控螢幕纜線、顯示器纜線與攝影機纜線的佈線。
- 6. 卸下將鉸接固定於顯示器框架的四顆 (每個顯示器鉸接各兩顆) 螺絲。
- 7. 從顯示器框架掀起顯示器鉸接。

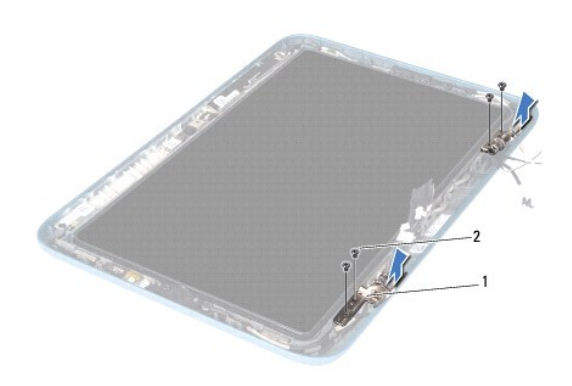

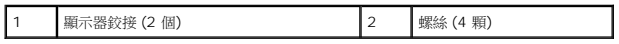

#### <span id="page-19-1"></span>裝回顯示器鉸接

- 1. 按照<mark>開始之前</mark>中的說明進行操作。
- 2. 將環境光線感應器纜線、觸控螢幕纜線、顯示器纜線與攝影機纜線穿過固定導軌。
- 3. 使用顯示器框架上的對齊導柱將顯示器鉸接放入適當的位置。
- 4. 裝回將顯示器鉸接固定於顯示器框架的四顆 (每個鉸接各兩顆) 螺絲。
- 5. 裝回顯示器前蓋 (請參閱<u>裝回顯示器前蓋</u>)。
- 6. 裝回鉸接帽 (請參閱<u>裝回鉸接帽</u>)。
- 7. 裝回顯示器組件 (請參閱<u>裝回顯示器組件</u>)。

△ 警示: 開啟電腦之前,請裝回所有螺絲並確保沒有在電腦內部遺留任何螺絲。否則,可能會使電腦受損。

#### <span id="page-19-0"></span>顯示板

#### <span id="page-19-2"></span>卸下顯示板

- 1. 按照<u>開始之前</u>中的說明進行操作。
- 2. 卸下顯示器組件 (請參閱<u>卸下顯示器組件</u>)。
- 3. 卸下鉸接帽 (請參閱<u>卸下鉸接帽</u>)。
- 4. 卸下顯示器前蓋 (請參閱<u>卸下顯示器前蓋</u>)。
- 5. 卸下顯示器鉸接 (請參閱<u>卸下顯示器鉸接</u>)。
- 6. 卸下將顯示板固定在顯示器框架的六顆螺絲。
- 7. 請記下顯示器纜線的佈線方式,然後從固定導軌取下纜線。

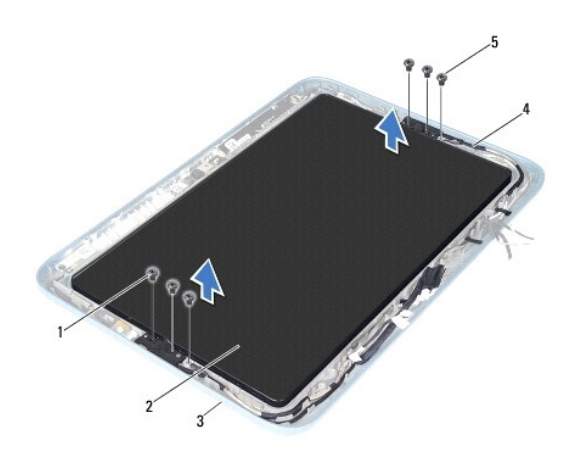

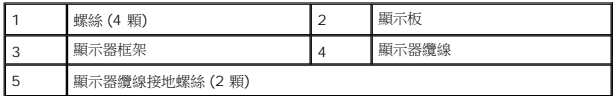

8. 從顯示板卸下兩個顯示板鉸接托架。

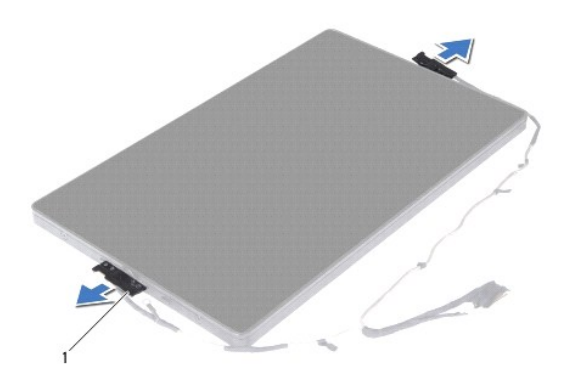

- 1 顯示板鉸接托架 (2 個)
	- 9. 卸下將顯示器背蓋固定於顯示板的八顆螺絲。

10. 用手指小心拉出顯示器背蓋,然後從顯示板緩緩取出背蓋。

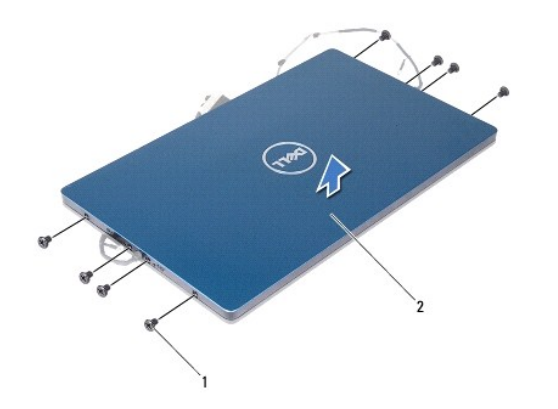

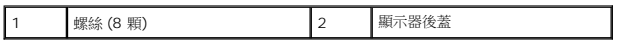

#### <span id="page-21-1"></span>裝回顯示板

- 1. 按照<u>開始之前</u>中的說明進行操作。
- 2. 在顯示板對齊顯示器背蓋,然後卡入定位。
- 3. 裝回將顯示器背蓋固定於顯示板的八顆螺絲。
- 4. 裝回顯示板鉸接托架。
- 5. 將顯示板鉸接托架上的孔對齊顯示器框架上的引導柱,然後放入適當的位置。
- 6. 將顯示器纜線穿過固定導軌。
- 7. 裝回將顯示板固定在顯示器框架的六顆螺絲。
- 8. 裝回顯示器鉸接 (請參閱<mark>裝回顯示器鉸接)</mark>。
- 9. 裝回顯示器前蓋 (請參閱<mark>裝回顯示器前蓋</mark>)。
- 10. 裝回鉸接帽 (請參閱<u>裝回鉸接帽</u>)。
- 11. 裝回顯示器組件 (請參閱<u>裝回顯示器組件</u>)。

 $\bigwedge$  警示:開啟電腦之前,請裝回所有螺絲並確保沒有在電腦內部遺留任何螺絲。否則,可能會使電腦受損。

#### <span id="page-21-0"></span>顯示器纜線

#### 卸下顯示器纜線

- 1. 按照<u>開始之前</u>中的說明進行操作。
- 2. 卸下顯示器組件 (請參閱<u>卸下顯示器組件</u>)。
- 3. 卸下鉸接帽 (請參閱<u>卸下鉸接帽</u>)。
- 4. 卸下顯示器前蓋 (請參閱<u>卸下顯示器前蓋</u>)。
- 5. 卸下顯示器鉸接 (請參閱<u>卸下顯示器鉸接</u>)。
- 6. 卸下顯示板 (請參[閱卸下顯示板](#page-19-2))。
- 7. 翻轉顯示板。
- 8. 從顯示板上的連接器拔下觸控螢幕纜線。

#### △ 警示: 兩個顧示板鉸接是顧示器纜線的一部分,不能個別取下。

- 9. 推出顯示板鉸接,從顯示板上的插槽鬆開鉸接的彈片。
- 10. 掀起顯示板鉸接,然後拉動拉式彈片,從顯示板上的連接器拔下顯示器纜線。

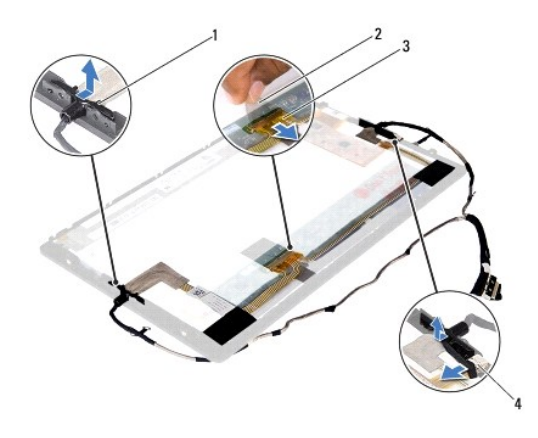

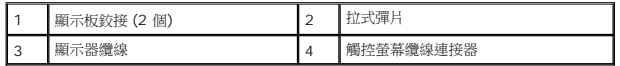

11. 從顯示板輕輕撕下顯示器纜線。

#### 裝回顯示器纜線

- 1. 按照<u>開始之前</u>中的說明進行操作。
- 2. 將顯示板鉸接上的彈片推入顯示板上的插槽,然後將鉸接放入適當的位置。
- 3. 將顯示器纜線與觸控螢幕纜線連接到顯示板上的連接器。
- 4. 翻轉顯示板。
- 5. 裝回顯示板 (請參閱<u>裝回顯示板</u>)。
- 6. 裝回顯示器鉸接 (請參閱<mark>裝回顯示器鉸接)</mark>。
- 7. 裝回顯示器前蓋 (請參閱<u>裝回顯示器前蓋</u>)。
- 8. 裝回鉸接帽 (請參閱<mark>裝回鉸接帽</mark>)。
- 9. [裝回顯示器組件](#page-16-0) (<mark>裝回顯示器組件</mark>)。

# $\bigwedge$  警示:開啟電腦之前,請裝回所有螺絲並確保沒有在電腦內部遺留任何螺絲。否則,可能會使電腦受損。

#### 硬碟機組件

**Dell™ Inspiron™ 1090** 維修手冊

- [卸下硬碟機組件](#page-24-0)
- [裝回硬碟機組件](#page-25-0)
- 警告: 拆裝電腦內部元件之前,請先閱讀電腦隨附的安全資訊。如需更多安全最佳實務資訊,請參閱 **Regulatory Compliance (**法規遵循**)** 首頁: **www.dell.com/regulatory\_compliance**。 ▲ 警告: 如果您在硬碟機很熱時將其從電腦中卸下,請勿碰觸硬碟機的金屬外殼。 警示: 只有獲得認證的維修技術人員才可維修您的電腦。由未經 **Dell™** 授權的維修造成的損壞不在保固範圍之內。 警示: 為防止靜電損壞,請使用接地腕帶或經常碰觸未上漆的金屬表面 **(**例如電腦上的連接器**)**,以導去身上的靜電。 △ 警示: 為防止損壞主機板,請在拆裝電腦內部元件之前,先取出主電池 (請參閱<mark>[卸下電池](file:///C:/data/systems/insduo/ct/sm/battery.htm#wp1442926)</mark>)。
- $\bigwedge$  警示: 為防止資料遺失,請在卸下硬碟機組件之前先[關閉電腦](file:///C:/data/systems/insduo/ct/sm/before.htm#wp1442675) (請參閱關<mark>關閉電腦</mark>)。當電腦仍開機或處於睡眠狀態之下,請勿將硬碟機卸下。
- △ 警示: 硬碟機極易損壞; 在處理硬碟機時請務必小心。
- **△注:**對於非 Dell 公司提供的硬碟機, Dell 不保證其相容性,也不提供支援。
- **注:**如果您要安裝非 Dell 公司提供的硬碟機,則需要在新硬碟機上安裝作業系統、驅動程式和公用程式。

#### <span id="page-24-0"></span>卸下硬碟機組件

- 1. 按照<u>開始之前</u>中的說明進行操作。
- 2. 卸下標籤蓋 (請參閱<mark>取下標籤蓋</mark>)。
- 3. [卸下鍵盤](file:///C:/data/systems/insduo/ct/sm/keyboard.htm#wp1201059) (請參閱<u>卸下鍵盤</u>)。
- 4. 卸下手掌墊組件 (請參閱<u>卸下手掌墊組件</u>)。
- 5. 取出電池 (請參閱<u>[卸下電池](file:///C:/data/systems/insduo/ct/sm/battery.htm#wp1442926)</u>)。
- 6. 卸下記憶體模組 (請參閱<u>卸下記憶體模組</u>)。
- 7. 卸下將硬碟機組件固定至電腦基座的螺絲。
- 8. 使用拉式彈片將硬碟機組件朝右側推動,將硬碟機組件從主機板上的連接器拔下。
- 9. 從電腦掀起硬碟機組件。

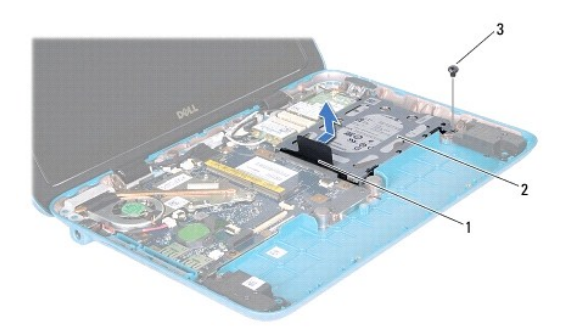

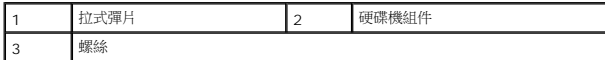

10. 卸下將硬碟機固定在硬碟機托架的四顆螺絲。

11. 將硬碟機托架從硬碟機掀起。

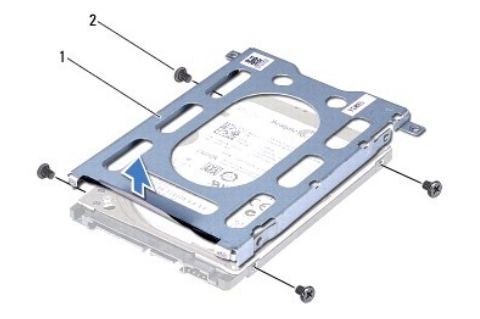

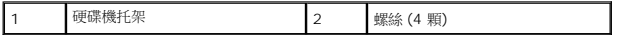

### <span id="page-25-0"></span>裝回硬碟機組件

- 1. 按照<u>開始之前</u>中的說明進行操作。
- 2. 從包裝中取出新的硬碟機。

請保留原包裝材料以便存放或運送硬碟機。

- 3. 將硬碟機置於硬碟機托架中。
- 4. 裝回將硬碟機固定在硬碟機托架的四顆螺絲。
- 5. 將硬碟機組件置於電腦基座上。
- 6. 將硬碟機組件朝左推,連接到主機板上的連接器。
- 7. 裝回將硬碟機組件固定至電腦基座的螺絲。
- 8. 裝回記憶體模組 (請參閱<u>裝回記憶體模組</u>)。
- 9. [裝回電池](file:///C:/data/systems/insduo/ct/sm/battery.htm#wp1451569) (請參閱<mark>裝回電池)</mark>。
- 10. 裝回手掌墊組件 (請參閱<u>裝回手掌墊組件</u>)。
- 11. [裝回鍵盤](file:///C:/data/systems/insduo/ct/sm/keyboard.htm#wp1205811) (請參閱<u>裝回鍵盤</u>)。
- 12. 裝回標籤蓋 (請參閱<mark>裝回標籤蓋</mark>)。

# $\bigwedge$  警示: 開啟電腦之前,請裝回所有螺絲並確保沒有在電腦內部遺留任何螺絲。否則,可能會使電腦受損。

#### 處理器風扇和散熱器組件

**Dell™ Inspiron™ 1090** 維修手冊

- [卸下處理器風扇和散熱器組件](#page-27-0)
- [裝回處理器風扇和散熱器組件](#page-27-1)
- 警告: 拆裝電腦內部元件之前,請先閱讀電腦隨附的安全資訊。如需更多安全最佳實務資訊,請參閱 **Regulatory Compliance (**法規遵循**)** 首頁: **www.dell.com/regulatory\_compliance**。

▲ 警告: 如果在散熱器高溫時將處理器風扇和散熱器組件從電腦卸下,請勿碰觸處理器風扇和散熱器組件的金屬外殼。

警示: 只有獲得認證的維修技術人員才可維修您的電腦。由未經 **Dell™** 授權的維修造成的損壞不在保固範圍之內。

警示: 為防止靜電損壞,請使用接地腕帶或經常碰觸未上漆的金屬表面 **(**例如電腦上的連接器**)**,以導去身上的靜電。

△ 警示: 為防止損壞主機板, 請在拆裝電腦內部元件之前,先取出主電池 (請參閱<u>[卸下電池](file:///C:/data/systems/insduo/ct/sm/battery.htm#wp1442926)</u>).

#### <span id="page-27-0"></span>卸下處理器風扇和散熱器組件

- 1. 按照[開始之前中](file:///C:/data/systems/insduo/ct/sm/before.htm#wp1444238)的說明進行操作。
- 2. 卸下標籤蓋 (請參閱<u>取下標籤蓋</u>)。
- 3. [卸下鍵盤](file:///C:/data/systems/insduo/ct/sm/keyboard.htm#wp1201059) (請參閱<u>卸下鍵盤</u>)。
- 4. 卸下手掌墊組件 (請參閱<u>卸下手掌墊組件</u>)。
- 5. 取出電池 (請參閱[卸下電池](file:///C:/data/systems/insduo/ct/sm/battery.htm#wp1442926))。
- 6. 卸下記憶體模組 (請參閱<u>卸下記憶體模組</u>)。
- 7. 從主機板上的連接器拔下處理器風扇和散熱器組件的纜線。
- 8. 按順序 (如處理器散熱器上指示的順序) 鬆開將處理器風扇和散熱器組件固定在主機板上的三顆緊固螺絲。
- 9. 從主機板掀起處理器風扇與散熱器組件。

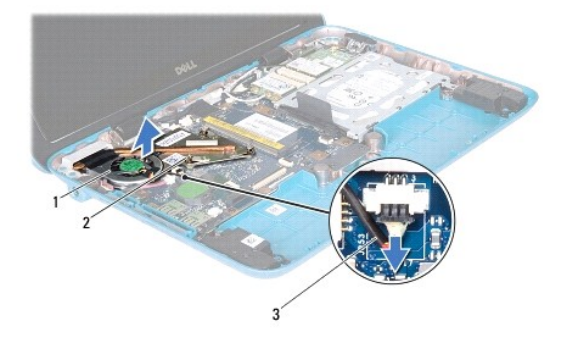

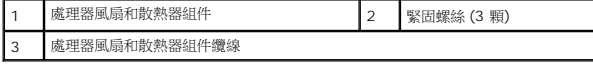

#### <span id="page-27-1"></span>裝回處理器風扇和散熱器組件

<mark>∥ 註:</mark>如果要重新安裝原來的處理器風扇和散熱器組件,則可以重新使用原來的熱脂。如果要更換處理器風扇與散熱器組件,請使用套件中提供的熱脂,以確保達到良好的導熱效果。

- 1. 按照<u>開始之前</u>中的說明進行操作。
- 2. 清潔處理器風扇和散熱器組件底部的熱脂,然後重新塗上熱脂。
- 3. 將處理器風扇和散熱器組件上的三顆緊固螺絲與主機板上的螺絲孔對齊,然後依序 (如處理器散熱器上所指示) 鎖緊螺絲。
- 4. 將處理器風扇和散熱器組件纜線連接到主機板上的連接器。
- 5. 裝回記憶體模組 (請參閱<u>裝回記憶體模組</u>)。
- 6. 裝回電池 (請參閱[裝回電池](file:///C:/data/systems/insduo/ct/sm/battery.htm#wp1451569))。
- 7. 裝回手掌墊組件 (請參閱<u>裝回手掌墊組件</u>)。
- 8. [裝回鍵盤](file:///C:/data/systems/insduo/ct/sm/keyboard.htm#wp1205811) (請參閱<mark>裝回鍵盤)</mark>。
- 9. 裝回標籤蓋 (請參閱<u>裝回標籤蓋</u>)。

# $\bigwedge$  警示: 開啟電腦之前,請裝回所有螺絲並確保沒有在電腦內部遺留任何螺絲。否則,可能會使電腦受損。

#### 連接器護蓋

**Dell™ Inspiron™ 1090** 維修手冊

[卸下連接器護蓋](#page-29-0)

- [裝回連接器護蓋](#page-29-1)
- 警告: 拆裝電腦內部元件之前,請先閱讀電腦隨附的安全資訊。如需更多安全最佳實務資訊,請參閱 **Regulatory Compliance (**法規遵循**)** 首頁: **www.dell.com/regulatory\_compliance**。
- 警示: 為防止靜電損壞,請使用接地腕帶或經常碰觸未上漆的金屬表面 **(**例如電腦上的連接器**)**,以導去身上的靜電。
- 警示: 只有獲得認證的維修技術人員才可維修您的電腦。由未經 **Dell™** 授權的維修造成的損壞不在保固範圍之內。
- △ 警示: 為防止損壞主機板,請在拆裝電腦內部元件之前,先取出主電池 (請參閱<u>御下電池</u>)。

### <span id="page-29-0"></span>卸下連接器護蓋

- 1. 按照<u>開始之前</u>中的說明進行操作。
- 2. 卸下主機板 (請參閱<u>卸下主機板</u>)。
- 3. 按下連接器護蓋上的橡膠彈片,然後推出電腦基座上的插槽。
- 4. 從電腦基座取下連接器護蓋。

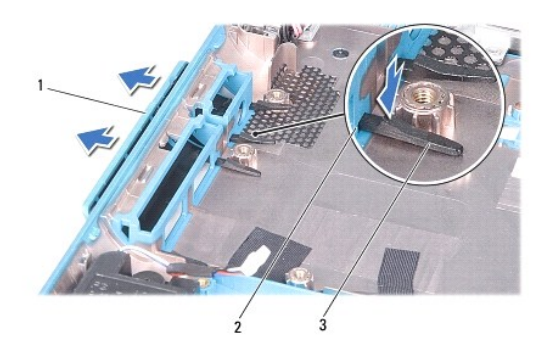

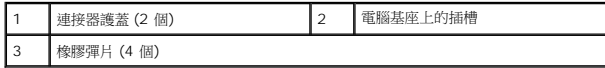

### <span id="page-29-1"></span>裝回連接器護蓋

- 1. 按照<u>開始之前</u>中的說明進行操作。
- 2. 將連接器護蓋放在適當的位置。
- 3. 按下連接器護蓋,然後穿過電腦基座上的插槽。
- 4. 裝回主機板 (請參閱<u>裝回主機板</u>)。

# $\bigwedge$  警示:開啟電腦之前,請裝回所有螺絲並確保沒有在電腦內部遺留任何螺絲。否則,可能會使電腦受損。

### 鍵盤

**Dell™ Inspiron™ 1090** 維修手冊

- [卸下鍵盤](#page-31-0)
- [裝回鍵盤](#page-32-0)
- 警告: 拆裝電腦內部元件之前,請先閱讀電腦隨附的安全資訊。如需更多安全最佳實務資訊,請參閱 **Regulatory Compliance (**法規遵循**)** 首頁: **www.dell.com/regulatory\_compliance**。
- 警示: 只有獲得認證的維修技術人員才可維修您的電腦。由未經 **Dell™** 授權的維修造成的損壞不在保固範圍之內。
- 警示: 為防止靜電損壞,請使用接地腕帶或經常碰觸未上漆的金屬表面 **(**例如電腦上的連接器**)**,以導去身上的靜電。

#### <span id="page-31-0"></span>卸下鍵盤

- 1. 按照[開始之前中](file:///C:/data/systems/insduo/ct/sm/before.htm#wp1444238)的說明進行操作。
- 2. 卸下標籤蓋 (請參閱<u>取下標籤蓋</u>)。
- 3. 卸下將鍵盤固定在電腦基座上的三顆螺絲。

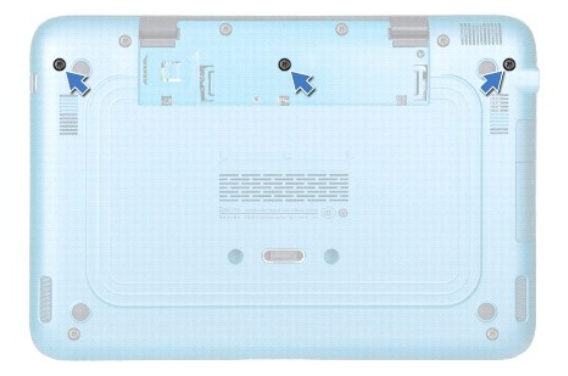

4. 翻轉電腦,然後將顯示器打開至最大角度。

#### △ 警示: 鍵盤上的鍵帽容易受損和錯位,並且在裝回時很費時, 卸下和處理鍵盤時,請務必小心。

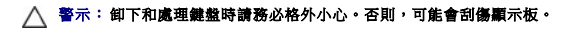

- 5. 在鍵盤與手掌墊組件之間插入塑膠畫線器。
- 6. 撬起鍵盤,小心朝顯示器掀起鍵盤,不要用力拉扯。

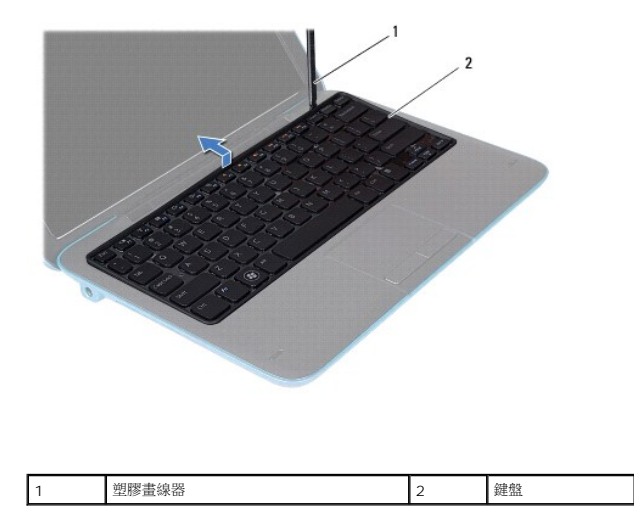

7. 提起連接器閂鎖,並從主機板上的連接器上拔下鍵盤纜線。

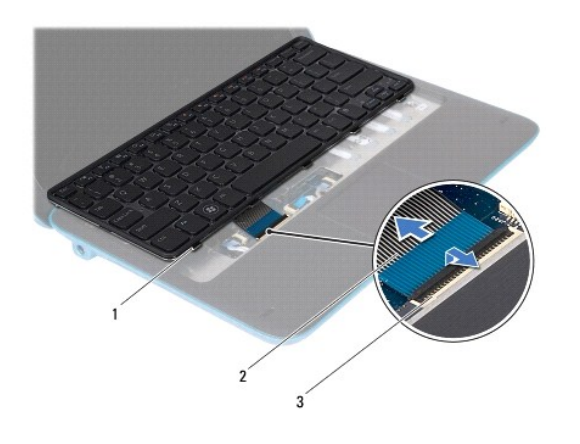

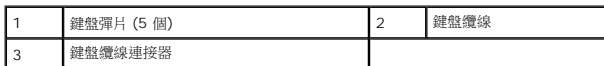

8. 提起鍵盤,使其脫離電腦。

## <span id="page-32-0"></span>裝回鍵盤

- 1. 按照<u>開始之前</u>中的說明進行操作。
- 2. 將鍵盤纜線推入主機板上的連接器,並且按下連接器閂鎖以固定纜線。
- 3. 將鍵盤上的彈片推入手掌墊組件上的插槽,並放下鍵盤使其卡入定位。
- 4. 合上顯示幕並將電腦翻轉。
- 5. 裝回將鍵盤固定在電腦基座上的三顆螺絲。
- 6. 裝回標籤蓋 (請參閱<mark>裝回標籤蓋</mark>)。

# $\bigwedge$  警示:開啟電腦之前,請裝回所有螺絲並確保沒有在電腦內部遺留任何螺絲。否則,可能會使電腦受損。

#### 標籤蓋

**Dell™ Inspiron™ 1090** 維修手冊

- [取下標籤蓋](#page-34-0)
- [裝回標籤蓋](#page-34-1)
- 警告: 拆裝電腦內部元件之前,請先閱讀電腦隨附的安全資訊。如需更多安全最佳實務資訊,請參閱 **Regulatory Compliance (**法規遵循**)** 首頁: **www.dell.com/regulatory\_compliance**。
- 警示: 只有獲得認證的維修技術人員才可維修您的電腦。由未經 **Dell™** 授權的維修造成的損壞不在保固範圍之內。
- 警示: 為防止靜電損壞,請使用接地腕帶或經常碰觸未上漆的金屬表面 **(**例如電腦上的連接器**)**,以導去身上的靜電。

#### <span id="page-34-0"></span>取下標籤蓋

- 1. 按照[開始之前中](file:///C:/data/systems/insduo/ct/sm/before.htm#wp1444238)的說明進行操作。
- 2. 推出標籤蓋,從電腦基座上的插槽鬆開標籤蓋上的彈片。

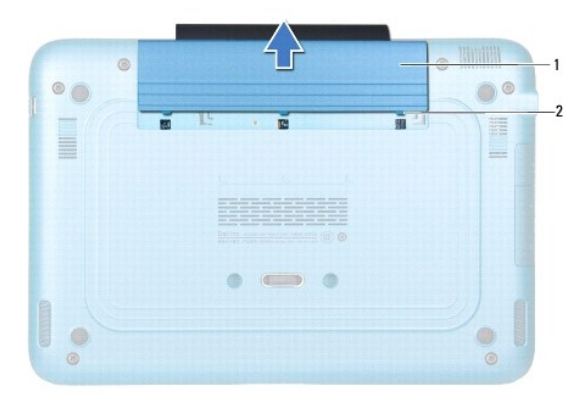

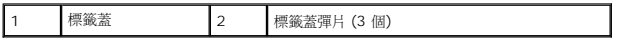

#### <span id="page-34-1"></span>裝回標籤蓋

- 1. 按照<u>開始之前</u>中的說明進行操作。
- 2. 將標籤蓋彈片與電腦基座上的插槽對齊,然後推入適當的位置。

#### 記憶體模組

**Dell™ Inspiron™ 1090** 維修手冊

- [卸下記憶體模組](#page-35-0)
- [裝回記憶體模組](#page-36-0)
- 警告:拆裝電腦內部元件之前,請先閱讀電腦隨附的安全資訊。如需更多安全最佳實務資訊,請參閱 Regulatory Compliance (法規遵循) 首頁:<br>www.dell.com/regulatory\_compliance <sub>\*</sub>
- 警示: 只有獲得認證的維修技術人員才可維修您的電腦。由未經 **Dell™** 授權的維修造成的損壞不在保固範圍之內。

警示: 為防止靜電損壞,請使用接地腕帶或經常碰觸未上漆的金屬表面 **(**例如電腦上的連接器**)**,以導去身上的靜電。

△ 警示: 為防止損壞主機板,請在拆裝電腦內部元件之前,先取出主電池 (請參閱<u>御下電池</u>)。

註:從 Dell 購買的記憶體包括在您的電腦保固範圍之內。

請參閱電腦所隨附安裝指南中的「規格」或 **support.dell.com/manuals**,以取得有關電腦所支援之記憶體類型的資訊。

您的電腦內建一個 SODIMM 連接器。

#### <span id="page-35-0"></span>卸下記憶體模組

- 1. 按照<u>開始之前</u>中的說明進行操作。
- 2. 卸下標籤蓋 (請參閱<u>取下標籤蓋</u>)。
- 3. [卸下鍵盤](file:///C:/data/systems/insduo/ct/sm/keyboard.htm#wp1201059) (請參閱<u>卸下鍵盤</u>)。
- 4. 卸下手掌墊組件 (請參閱<u>卸下手掌墊組件</u>)。
- 5. 取出電池 (請參閱<u>[卸下電池](file:///C:/data/systems/insduo/ct/sm/battery.htm#wp1442926)</u>)。

#### △ 警示:為防止損壞記憶體模組連接器,請勿使用工具分開記憶體模組的固定夾。

6. 用指尖小心地將記憶體模組連接器每端的固定夾分開,直至記憶體模組彈起。

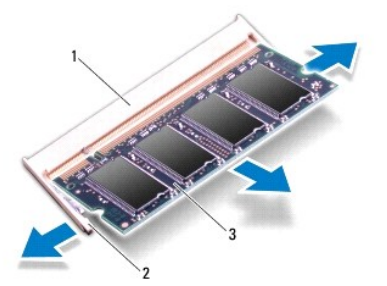

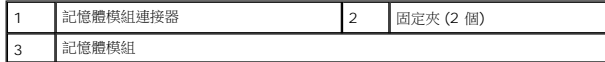

7. 從記憶體模組連接器中卸下記憶體模組。

#### <span id="page-36-0"></span>裝回記憶體模組

- 1. 按照<u>開始之前</u>中的說明進行操作。
- 2. 將記憶體模組上的槽口與記憶體模組連接器中的彈片對齊。
- 3. 以 45 度角將記憶體模組穩固地滑入記憶體模組連接器,並向下按壓記憶體模組,直至聽到其卡入到位的卡嗒聲。如果未聽到卡嗒聲,請卸下記憶體模組並重新安裝。

■ 註:如果記憶體模組安裝不正確,電腦可能無法正確啟動。

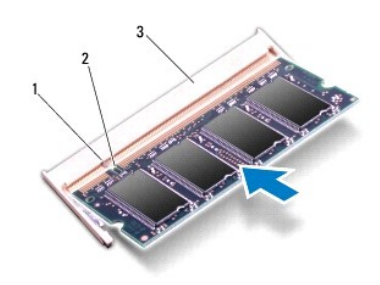

![](_page_36_Picture_151.jpeg)

- 4. 裝回電池 (請參閱[裝回電池](file:///C:/data/systems/insduo/ct/sm/battery.htm#wp1451569))。
- 5. 裝回手掌墊組件 (請參閱<u>裝回手掌墊組件</u>)。
- 6. [裝回鍵盤](file:///C:/data/systems/insduo/ct/sm/keyboard.htm#wp1205811) (請參閱<u>裝回鍵盤</u>)。
- 7. 裝回標籤蓋 (請參閱<u>裝回標籤蓋</u>)。
- 8. 將交流電變壓器連接至電腦和電源插座。
- 9. 開啟電腦。

若要確認電腦中已安裝的記憶體容量,請:

按一下開始 ◎ → 控制台→ 系統及安全性→ 系統。

 $\bigwedge$  警示:開啟電腦之前,請裝回所有螺絲並確保沒有在電腦內部遺留任何螺絲。否則,可能會使電腦受損。

#### 無線迷你卡

**Dell™ Inspiron™ 1090** 維修手冊

[卸下迷你卡](#page-37-0)

● [裝回迷你卡](#page-38-0)

如果您在訂購電腦的同時也訂購有無線迷你卡,則該插卡已經安裝。 您的電腦插槽中有一個全長迷你卡插槽和一個半長迷你卡插槽: l 一個全長迷你卡插槽 — 支援無線廣域網路 (WWAN)。 警告: 拆裝電腦內部元件之前,請先閱讀電腦隨附的安全資訊。如需更多安全最佳實務資訊,請參閱 **Regulatory Compliance (**法規遵循**)** 首頁: **www.dell.com/regulatory\_compliance**。 警示: 只有獲得認證的維修技術人員才可維修您的電腦。由未經 **Dell™** 授權的維修造成的損壞不在保固範圍之內。 警示: 為防止靜電損壞,請使用接地腕帶或經常碰觸未上漆的金屬表面 **(**例如電腦上的連接器**)**,以導去身上的靜電。 △ 警示: 為防止損壞主機板,請在拆裝電腦內部元件之前,先取出主電池 (請參閱<u>御下電池</u>)。 註:對於非 Dell 公司提供的迷你卡,Dell 不保證其相容性,也不提供支援。

l 一個半長迷你卡插槽 — 支援無線區域網路 (WLAN) 或微波存取全球互通 (WiMax)。

4 註:迷你卡插槽中不一定已經安裝了迷你卡,必須視電腦出售時的組態而定。

### <span id="page-37-0"></span>卸下迷你卡

- 1. 按照<u>開始之前</u>中的說明進行操作。
- 2. 卸下標籤蓋 (請參閱<u>取下標籤蓋</u>)。
- 3. [卸下鍵盤](file:///C:/data/systems/insduo/ct/sm/keyboard.htm#wp1201059) (請參閱<mark>卸下鍵盤)</mark>。
- 4. 卸下手掌墊組件 (請參閱<u>卸下手掌墊組件</u>)。
- 5. 取出電池 (請參閱<u>[卸下電池](file:///C:/data/systems/insduo/ct/sm/battery.htm#wp1442926)</u>)。
- 6. 從迷你卡上拔下天線纜線。
- 7. 卸下將迷你卡固定至主機板的螺絲。

![](_page_37_Picture_16.jpeg)

![](_page_37_Picture_210.jpeg)

8. 抬起迷你卡,使其脫離主機板連接器。

![](_page_38_Picture_1.jpeg)

 $\bigwedge$  警示:當迷你卡未安裝在電腦中時,請將它存放在防靜電保護包裝中。有關更多資訊,請参閱電腦隨附安全資訊中的「防止靜電損害」。

#### <span id="page-38-0"></span>裝回迷你卡

- 1. 按照<u>開始之前</u>中的說明進行操作。
- 2. 從包裝取出新的迷你卡。

#### △ 警示: 將插卡平穩地滑入到位。如果您用力過大,可能會損壞連接器。

#### 警示: 連接器採用鎖定式設計以確保正確插接。如果您感到有阻力,請檢查插卡和主機板上的連接器並重新對齊插卡。

#### △ 警示:為避免損壞迷你卡,切勿將續線置於插卡下面。

- 3. 以 45 度角將迷你卡連接器插入至主機板連接器。
- 4. 將迷你卡的另一端壓入主機板的插槽,並裝回螺絲,將迷你卡固定至主機板。
- 5. 將相應的天線纜線連接至您正在安裝的迷你卡。下表提供了您電腦所支援迷你卡的天線纜線顏色配置。

![](_page_38_Picture_12.jpeg)

- 6. [裝回電池](file:///C:/data/systems/insduo/ct/sm/battery.htm#wp1451569) (請參閱<u>裝回電池</u>)。
- 7. 裝回手掌墊組件 (請參閱<u>裝回手掌墊組件</u>)。
- 8. 裝回鍵盤 (請參閱<u>[卸下鍵盤](file:///C:/data/systems/insduo/ct/sm/keyboard.htm#wp1201059)</u>)。
- 9. 裝回標籤蓋 (請參閱<mark>裝回標籤蓋</mark>)。

 $\bigwedge$  警示: 開啟電腦之前,請裝回所有螺絲並確保沒有在電腦內部遺留任何螺絲。否則,可能會使電腦受損。

10. 依需要為電腦安裝驅動程式和公用程式。

**《注:**如果您要安裝非 Dell 公司提供的通訊卡,則必須安裝適用的驅動程式和公用程式。

# 手掌墊組件

**Dell™ Inspiron™ 1090** 維修手冊

- [卸下手掌墊組件](#page-40-0)
- [裝回手掌墊組件](#page-41-0)
- 警告: 拆裝電腦內部元件之前,請先閱讀電腦隨附的安全資訊。如需更多安全最佳實務資訊,請參閱 **Regulatory Compliance (**法規遵循**)** 首頁: **www.dell.com/regulatory\_compliance**。
- 警示: 只有獲得認證的維修技術人員才可維修您的電腦。由未經 **Dell™** 授權的維修造成的損壞不在保固範圍之內。
- 警示: 為防止靜電損壞,請使用接地腕帶或經常碰觸未上漆的金屬表面 **(**例如電腦上的連接器**)**,以導去身上的靜電。
- △ 警示: 為防止損壞主機板,請在拆裝電腦內部元件之前,先取出主電池 (請參閱<u>御下電池</u>)。

#### <span id="page-40-0"></span>卸下手掌墊組件

- 1. 按照<u>開始之前</u>中的說明進行操作。
- 2. 卸下標籤蓋 (請參閱<u>取下標籤蓋</u>)。
- 3. [卸下鍵盤](file:///C:/data/systems/insduo/ct/sm/keyboard.htm#wp1201059) (請參閱<mark>卸下鍵盤)</mark>。
- 4. 合上顯示幕並將電腦翻轉。
- 5. 卸下電腦基座上的六顆螺絲。

![](_page_40_Picture_15.jpeg)

- 6. 翻轉電腦,然後將顯示器打開至最大角度。
- 7. 掀起連接器閂鎖並拉出拉式彈片,拔下觸控墊纜線、左側霍爾感測器纜線與右側霍爾感測器纜線。
- 8. 卸下將手掌墊組件固定至電腦基座的四顆螺絲。

![](_page_41_Picture_0.jpeg)

![](_page_41_Picture_106.jpeg)

#### △ 警示: 小心將手掌墊組件與電腦基座分開,以免手掌墊組件受損。

9. 使用塑膠畫線器沿著後緣小心撬起手掌墊組件,然後從電腦底座緩緩取出手掌墊組件。

![](_page_41_Picture_4.jpeg)

![](_page_41_Picture_107.jpeg)

10. 提起手掌墊組件,使其脫離電腦基座。

# <span id="page-41-0"></span>裝回手掌墊組件

- 1. 按照<u>開始之前</u>中的說明進行操作。
- 2. 將手掌墊組件與電腦底座對齊,然後將手掌墊組件輕輕卡入定位。
- 3. 將觸控墊纜線、左側霍爾感測器纜線與右側霍爾感測器纜線推入主機板上的連接器,然後按下連接器閂鎖加以固定。
- 4. 裝回將手掌墊組件固定至電腦基座的四顆螺絲。
- 5. [裝回鍵盤](file:///C:/data/systems/insduo/ct/sm/keyboard.htm#wp1205811) (請參閱<mark>裝回鍵盤)</mark>。
- 6. 將六顆螺絲裝回電腦基座。
- 7. 裝回標籤蓋 (請參閱<mark>裝回標籤蓋</mark>)。

 $\bigwedge$  警示:開啟電腦之前,請裝回所有螺絲並確保沒有在電腦內部遺留任何螺絲。否則,可能會使電腦受損。

# 喇叭

**Dell™ Inspiron™ 1090** 維修手冊

#### [卸下喇叭](#page-43-0) ● [裝回喇叭](#page-43-1)

警告: 拆裝電腦內部元件之前,請先閱讀電腦隨附的安全資訊。如需更多安全最佳實務資訊,請參閱 **Regulatory Compliance (**法規遵循**)** 首頁: **www.dell.com/regulatory\_compliance**。

警示: 為防止靜電損壞,請使用接地腕帶或經常碰觸未上漆的金屬表面 **(**例如電腦上的連接器**)**,以導去身上的靜電。

警示: 只有獲得認證的維修技術人員才可維修您的電腦。由未經 **Dell™** 授權的維修造成的損壞不在保固範圍之內。

△ 警示: 為防止損壞主機板,請在拆裝電腦內部元件之前,先取出主電池 (請參閱<u>御下電池</u>)。

#### <span id="page-43-0"></span>卸下喇叭

- 1. 按照<u>開始之前</u>中的說明進行操作。
- 2. 卸下主機板 (請參閱<u>卸下主機板</u>)。
- 3. 卸下將喇叭固定至電腦基座的兩顆 (每個喇叭各一顆) 螺絲。

![](_page_43_Picture_13.jpeg)

![](_page_43_Picture_167.jpeg)

4. 從電腦基座掀起喇叭及其纜線。

#### <span id="page-43-1"></span>裝回喇叭

- 1. 按照<u>開始之前</u>中的說明進行操作。
- 2. 將喇叭置於電腦基座,然後從固定導軌穿過喇叭纜線。
- 3. 裝回將喇叭固定在電腦底座上的 2 顆螺絲。
- 4. 裝回主機板 (請參閱<u>裝回主機板</u>)。

# $\bigwedge$  警示:開啟電腦之前,請裝回所有螺絲並確保沒有在電腦內部遺留任何螺絲。否則,可能會使電腦受損。

#### 主機板

**Dell™ Inspiron™ 1090** 維修手冊

- [卸下主機板](#page-45-0)
- [裝回主機板](#page-46-0)
- 在 BIOS [中輸入服務標籤](#page-47-0)
- 警告:拆裝電腦內部元件之前,請先閱讀電腦隨附的安全資訊。如需更多安全最佳實務資訊,請參閱 Regulatory Compliance (法規遵循) 首頁:<br>www.dell.com/regulatory\_compliance <sub>\*</sub>

警示: 只有獲得認證的維修技術人員才可維修您的電腦。由未經 **Dell™** 授權的維修造成的損壞不在保固範圍之內。

警示: 為防止靜電損壞,請使用接地腕帶或經常碰觸未上漆的金屬表面 **(**例如電腦上的連接器**)**,以導去身上的靜電。

- △ 警示: 為防止損壞主機板,請在拆裝電腦內部元件之前,先取出主電池 (請參閱<mark>創下電池</mark>)。
- △ 警示:握住元件和插卡的邊緣,並避免觸摸插腳和接觸點。

#### <span id="page-45-0"></span>卸下主機板

- 1. 按照<mark>開始之前</mark>中的說明進行操作。
- 2. 卸下標籤蓋 (請參閱<u>取下標籤蓋</u>)。
- 3. [卸下鍵盤](file:///C:/data/systems/insduo/ct/sm/keyboard.htm#wp1201059) (請參閱<u>卸下鍵盤</u>)。
- 4. 卸下手掌墊組件 (請參閱<u>卸下手掌墊組件</u>)。
- 5. 取出電池 (請參閱<u>[卸下電池](file:///C:/data/systems/insduo/ct/sm/battery.htm#wp1442926)</u>)。
- 6. 卸下記憶體模組 (請參閱<u>卸下記憶體模組</u>)。
- 7. 卸下迷你卡 (請參閱<mark>卸下迷你卡)</mark>。
- 8. 卸下硬碟機組件 (請參閱<u>卸下硬碟機組件</u>)。
- 9. 取出幣式電池 (請參閱<u>[卸下幣式電池](file:///C:/data/systems/insduo/ct/sm/coinbatt.htm#wp1186334)</u>)。
- 10. 卸下處理器風扇和散熱器組件 (請參閱<u>卸下處理器風扇和散熱器組件</u>)。
- 11. 卸下顯示器組件 (請參閱<u>卸下顯示器組件</u>)。
- 12. 從主機板上的連接器拔下交流電變壓器連接纜線。
- 13. 從主機板上的連接器上拔下喇叭纜線。
- 14. 卸下將主機板固定至電腦基座的六顆螺絲。

![](_page_46_Picture_0.jpeg)

![](_page_46_Picture_151.jpeg)

15. 小心將主機板上的連接器從電腦插槽拔下,然後將主機板從電腦基座掀起取出。

![](_page_46_Picture_3.jpeg)

### <span id="page-46-0"></span>裝回主機板

- 1. 按照<u>開始之前</u>中的說明進行操作。
- 2. 將主機板上的連接器與電腦基座上的插槽對齊,然後放入適當的位置。
- 3. 裝回將系統主機板固定至電腦基座的六顆螺絲。
- 4. 將喇叭纜線連接至主機板上的連接器。
- 5. 將交流電變壓器連接纜線連接到主機板上的連接器。
- 6. 裝回顯示器組件 (請參閱<u>裝回顯示器組件</u>)。
- 7. 裝回處理器風扇和散熱器組件 (請參閱<u>裝回處理器風扇和散熱器組件</u>)。
- 8. [裝回幣式電池](file:///C:/data/systems/insduo/ct/sm/coinbatt.htm#wp1180214) (請參閱<mark>裝回幣式電池)</mark>。
- 9. 裝回硬碟機組件 (請參閱<u>裝回硬碟機組件</u>)。
- 10. 裝回迷你卡 (請參閱<mark>裝回迷你卡)。</mark>
- 11. 裝回記憶體模組 (請參閱<mark>裝回記憶體模組</mark>)。
- 12. [裝回電池](file:///C:/data/systems/insduo/ct/sm/battery.htm#wp1451569) (請參閱<u>裝回電池</u>)。
- 13. 裝回手掌墊組件 (請參閱<u>裝回手掌墊組件</u>)。
- 14. [裝回鍵盤](file:///C:/data/systems/insduo/ct/sm/keyboard.htm#wp1205811) (請參閱<u>裝回鍵盤</u>)。
- 15. 裝回標籤蓋 (請參閱<u>裝回標籤蓋</u>)。

 $\bigwedge$  警示: 開啟電腦之前,請裝回所有螺絲並確保沒有在電腦內部遺留任何螺絲。否則,可能會使電腦受損。

- 16. 開啟電腦。
- 註:在裝回主機板後,在替換主機板的 BIOS 中輸入電腦的服務標籤。

17. 輸入服務標籤 (請參閱<u>在 BIOS [中輸入服務標籤](#page-47-0)</u>)。

#### <span id="page-47-0"></span>在 **BIOS** 中輸入服務標籤

- 1. 確定交流電變壓器已插好並且主電池已正確安裝。
- 2. 開啟電腦。
- 3. 在 POST 期間按下 <F2> 鍵以進入系統設定程式。
- 4. 導覽至安全性標籤,然後在 **Set Service Tag** (設定服務標籤) 欄位中輸入服務標籤。

**Dell™ Inspiron™ 1090** 維修手冊

# 註、警示和警告

■ 註:註是表示能幫助您更好使用電腦的資訊。

![](_page_48_Picture_4.jpeg)

![](_page_48_Picture_5.jpeg)

## 本文件中的資訊如有更改,恕不另行通知。 **© 2010 Dell Inc.** 版權所有,翻印必究。

本文中使用的商標:Dell™、DELL 徽標和 Inspiron™ 為 Dell Inc. 的商標;*Microsoft*®、*Windows*® 與 *Windows* 開始按鈕徽標 為 Microsoft Corporation 在美國及/或其他國家或地區的商標或註冊商標。

未經 Dell Inc. 的書面許可,不得以任何形式進行複製這些內容。

**2010** 年 **11 Rev. A00**